Class 3. Setting up a Breadboard, and making a LIGHTBOX

- 1. Review (LED Blink)
- 2. Understanding a Breadboard
- 3. Make LED blink on the breadboard
- 4. Make multiple LED's blink
- 5. Make a color mixing LIGHTBOX

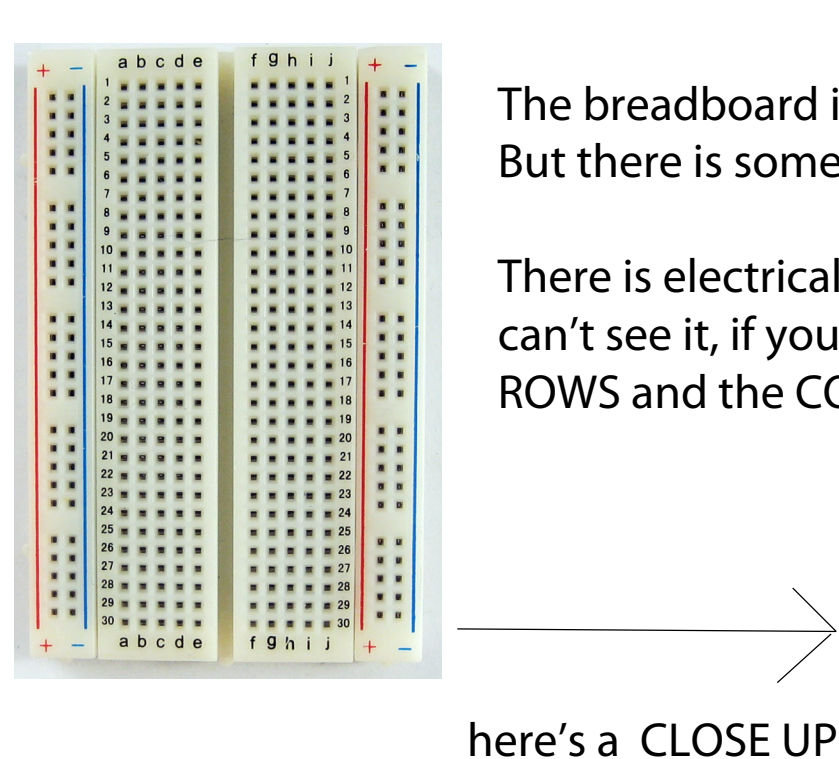

The breadboard is basically a chunk of plastic with a bunch of holes in it. But there is something special going on:

There is electrical conductivity. Basically this means that even though you can't see it, if you poked inside, there are metal strips that connect the ROWS and the COLUMNS together. LIKE THIS:

rows

columns

NOW, let's try to get the LED to BLINK, but this time, on the breadboard...

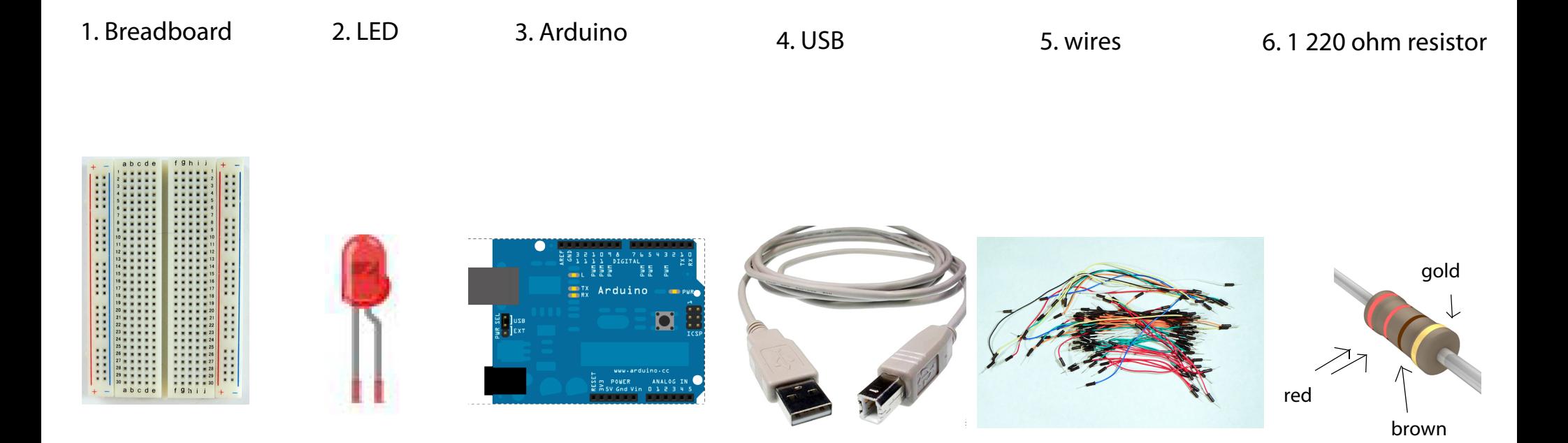

## Step 1. LED Review 3

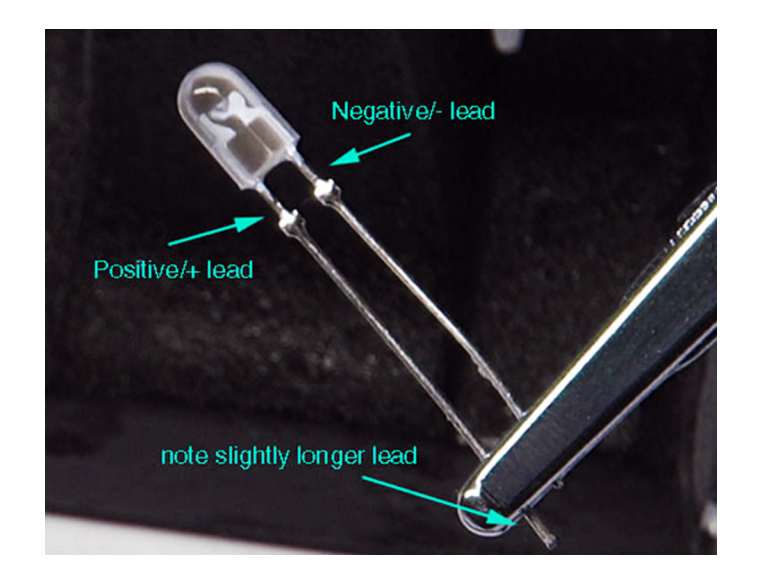

### LED = Light Emitting Diode

LED's WILL NOT work if placed backwards, so if your LED doesn't light up when you think it will, try reversing it!

# Step 2. Setup the Breadboard

Connect a BLACK wire from a ground ("GND") pin on Arduino to the ground column on the breadboard (the one marked in BLUE, with the minus "-" sign

> Connect a BLUE or GREEN wire from pin 13 to any row on the breadboard

Connect a resistor from one row to the LONG leg of the LED

Connect the LED from the RESISTOR to GROUND (the blue striped column on the breadboard)

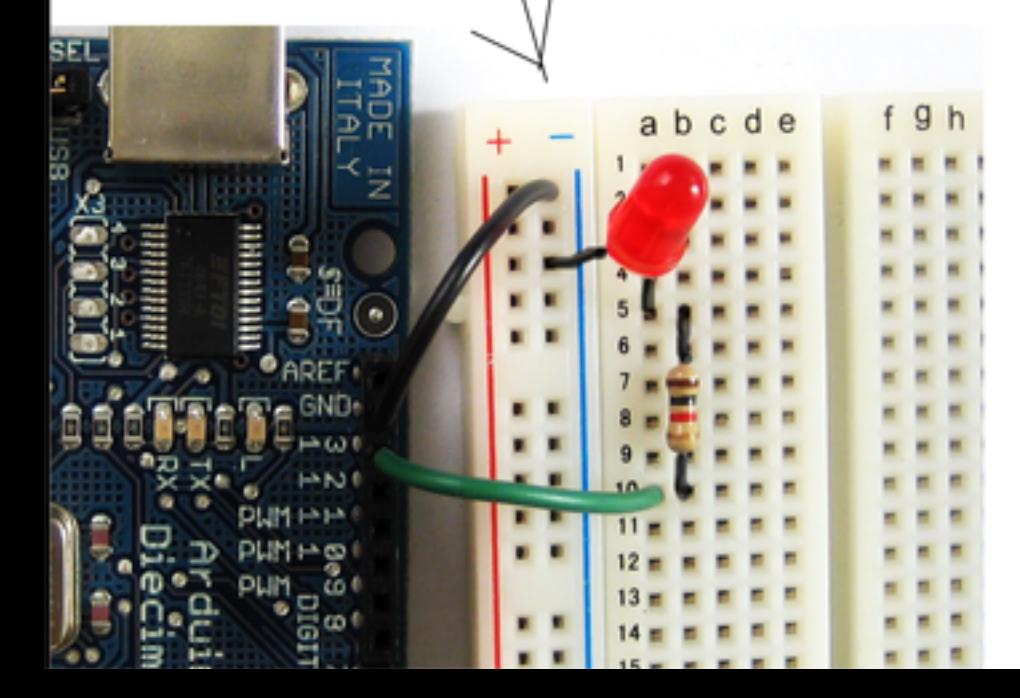

NOTE: RESISTORS can be connected EITHER way (unlike LED's)

The color of the wires DOES NOT matter. It just helps to be neat.

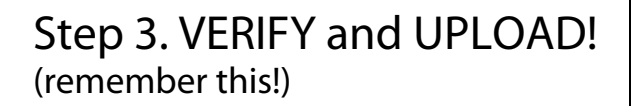

# Blink | Arduino 002 **B** B B Blink & Blink<br>Turns on an LED on for one second, then off for one second, re This example code is in the public domain, void setup() {<br>-// initialize the digital pin as an output,<br>-// Pin 13 has an LED connected on most Arduino boards:<br>- pinMode(13, OUTPUT); void loop() {<br>
digitalWrite(13, HIGH); // set the LED on<br>
delay(1889); // walt for a second<br>
digitalWrite(13, LOM); // set the LED off<br>
alay(1888); // walt for a second<br>
1 walt for a second size: 1018 bytes (of a 32256 byte max

# (remember this!) Step 4. Let's mix colors! Lighting up MULTIPLE LEDs

#### A. Set up the breadboard:

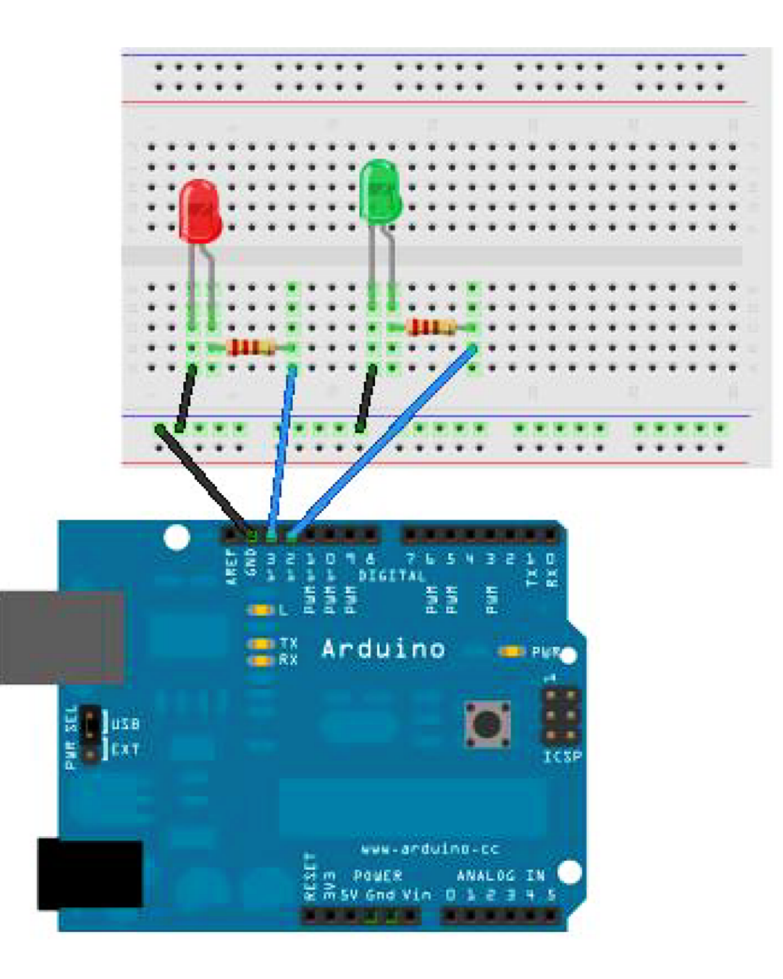

# **B. MODIFY our BLINK SKETCH**

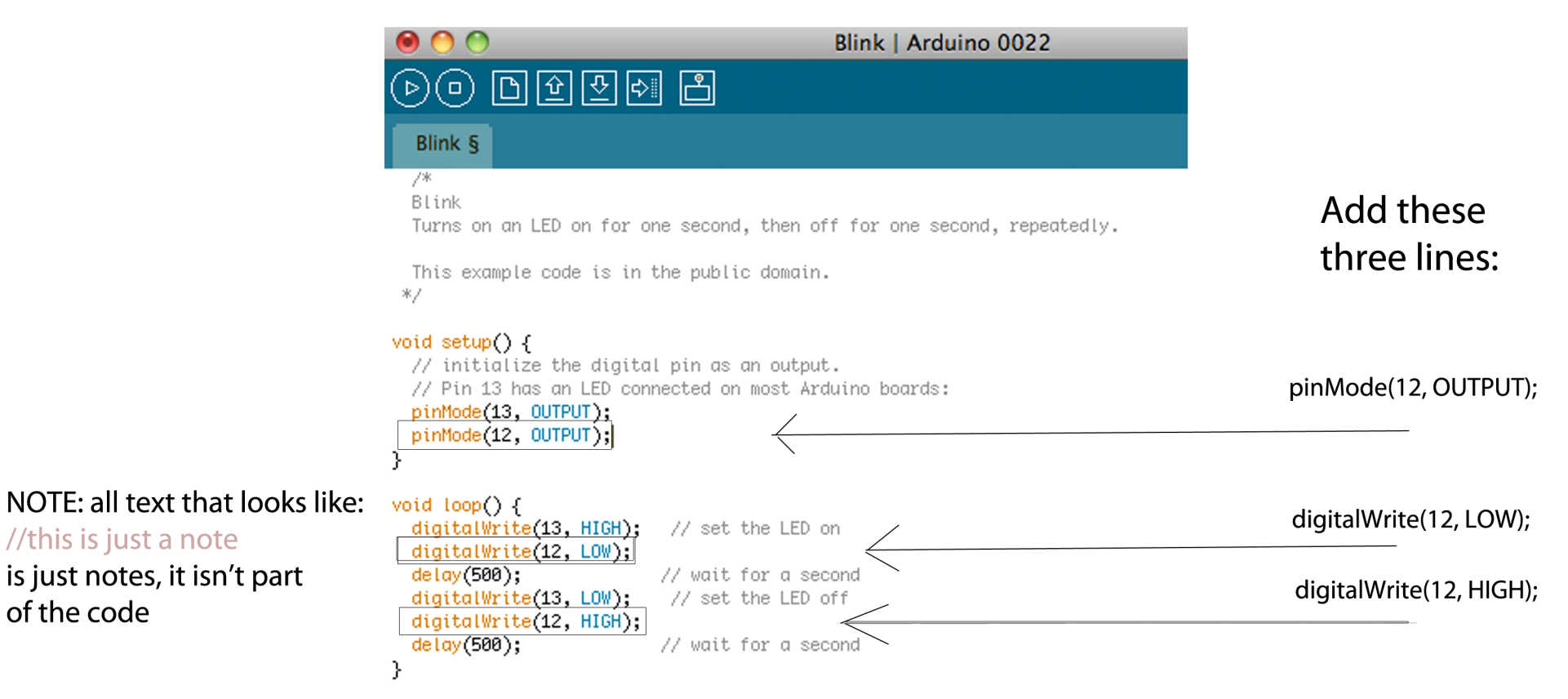

### STEP 5 . OPTIONAL: Add another LED of a different color 7 and 7 7 and 7 7 and 7 7 and 7 7 and 7 7 and 7 7 and 7

Prepare the breadboard:

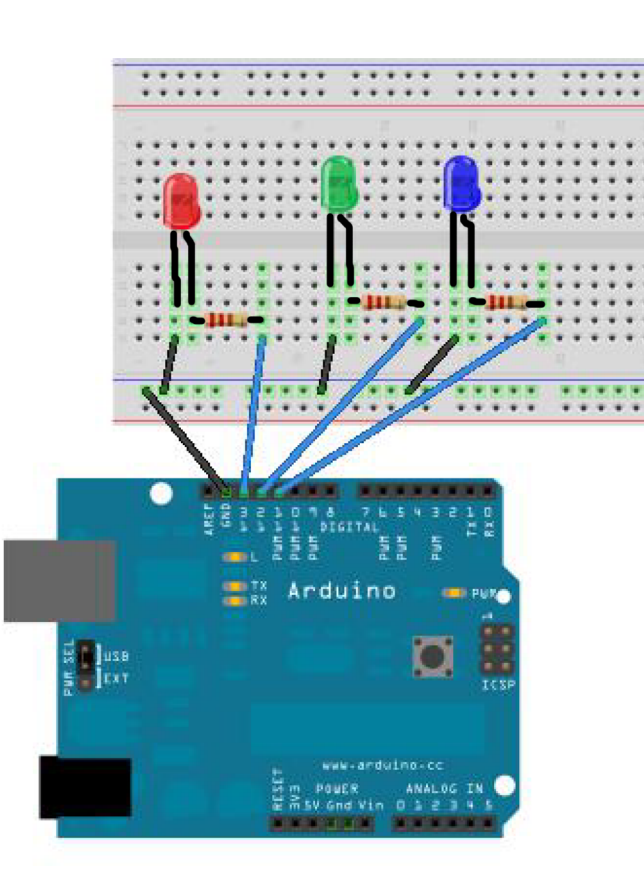

## Add a third LED to pin 11

#### Make the following modifications to our Blink sketch

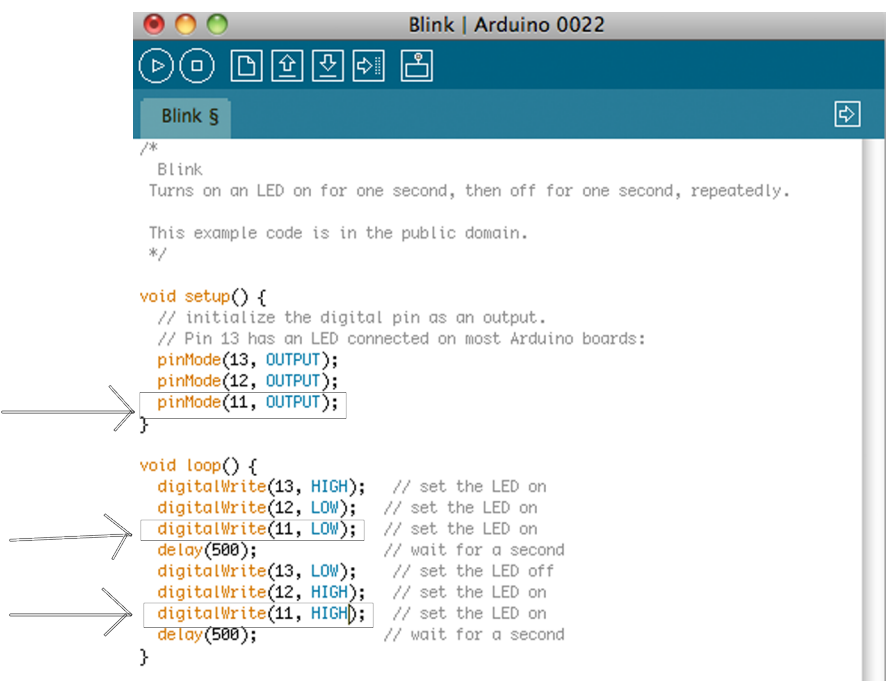

#### VERIFY and UPLOAD.

A. Start with a piece of paper.<br>  $\begin{array}{ccc}\n\text{B. Draw squares like this} \\
\text{in the four corners.} \\
\end{array}$ 

C. Cut along the lines.

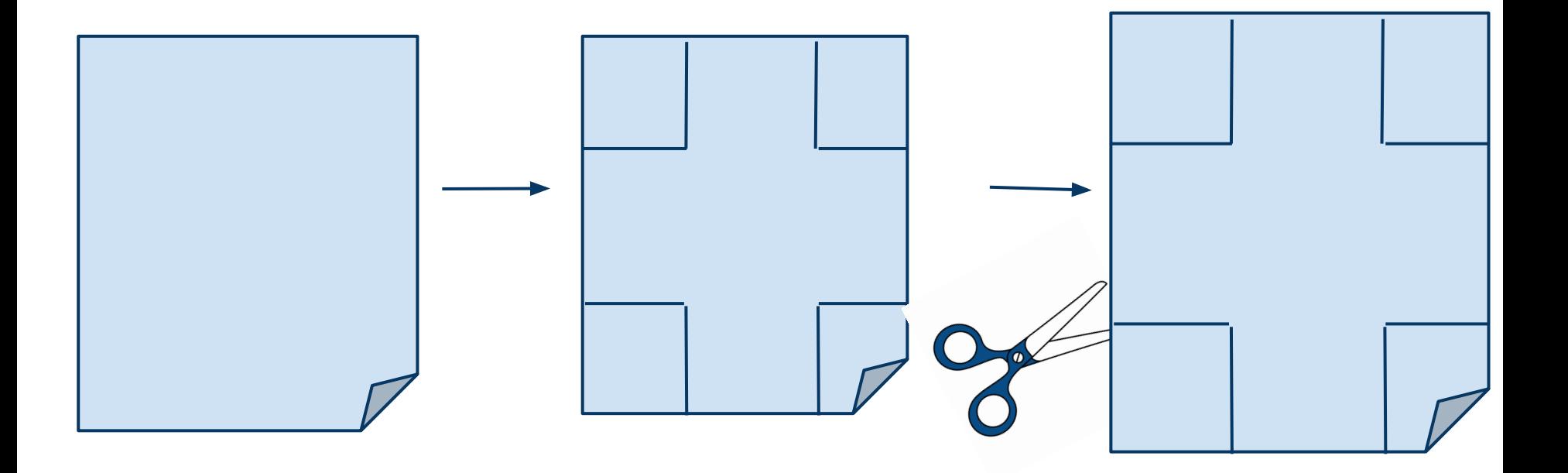

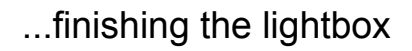

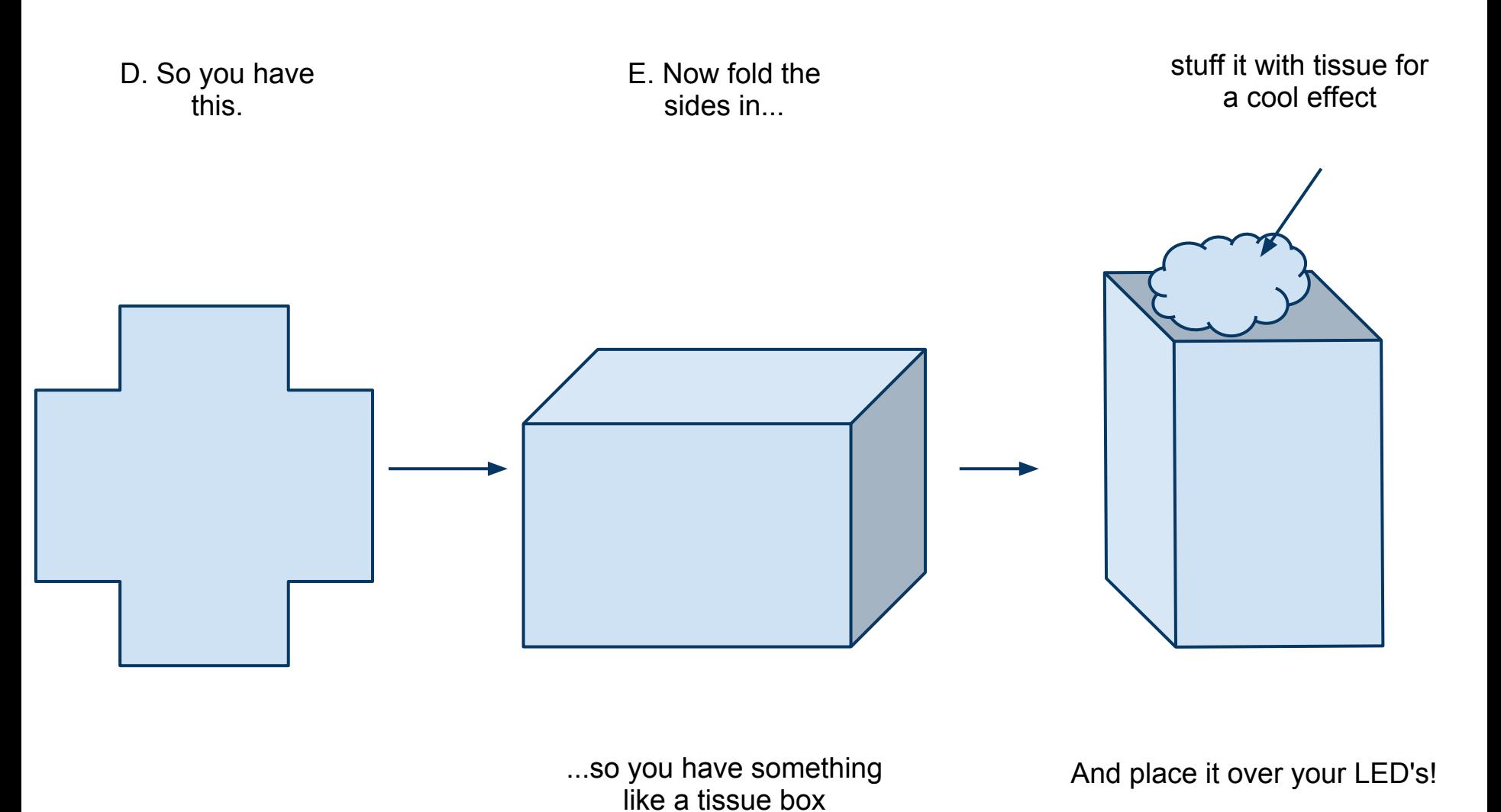

Some cool websites:

[hackaday.com](http://hackaday.com) - super neat projects using arduino

[adafruit.com/tutorials](http://adafruit.com/tutorials) - super helpful tutorials about getting started with arduino

<http://blog.makezine.com/video//> - Make Magazine - cool videos and tutorials

Arduino.cc - TONS of stuff here, from tutorials, to ideas...

Instructables.com